# Welcome Everyone

## **Christine Malone** DeWayne Gibson

## **HVACBizPro Training** Service Module

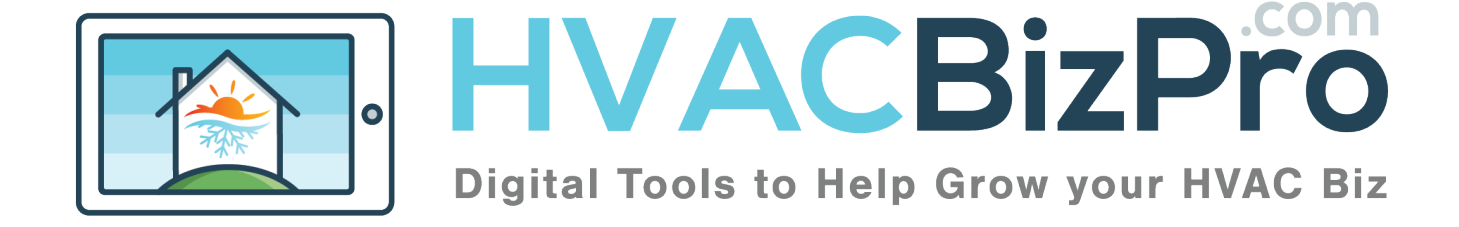

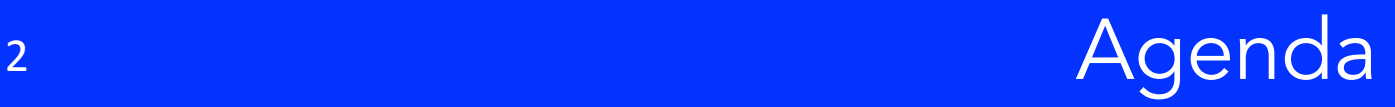

- Service Tab
- The Numbers
- The Process
- Completing the Ticket

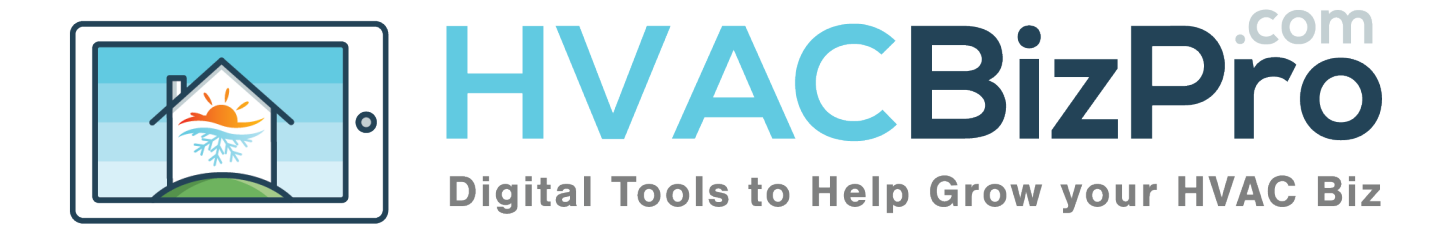

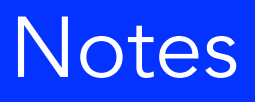

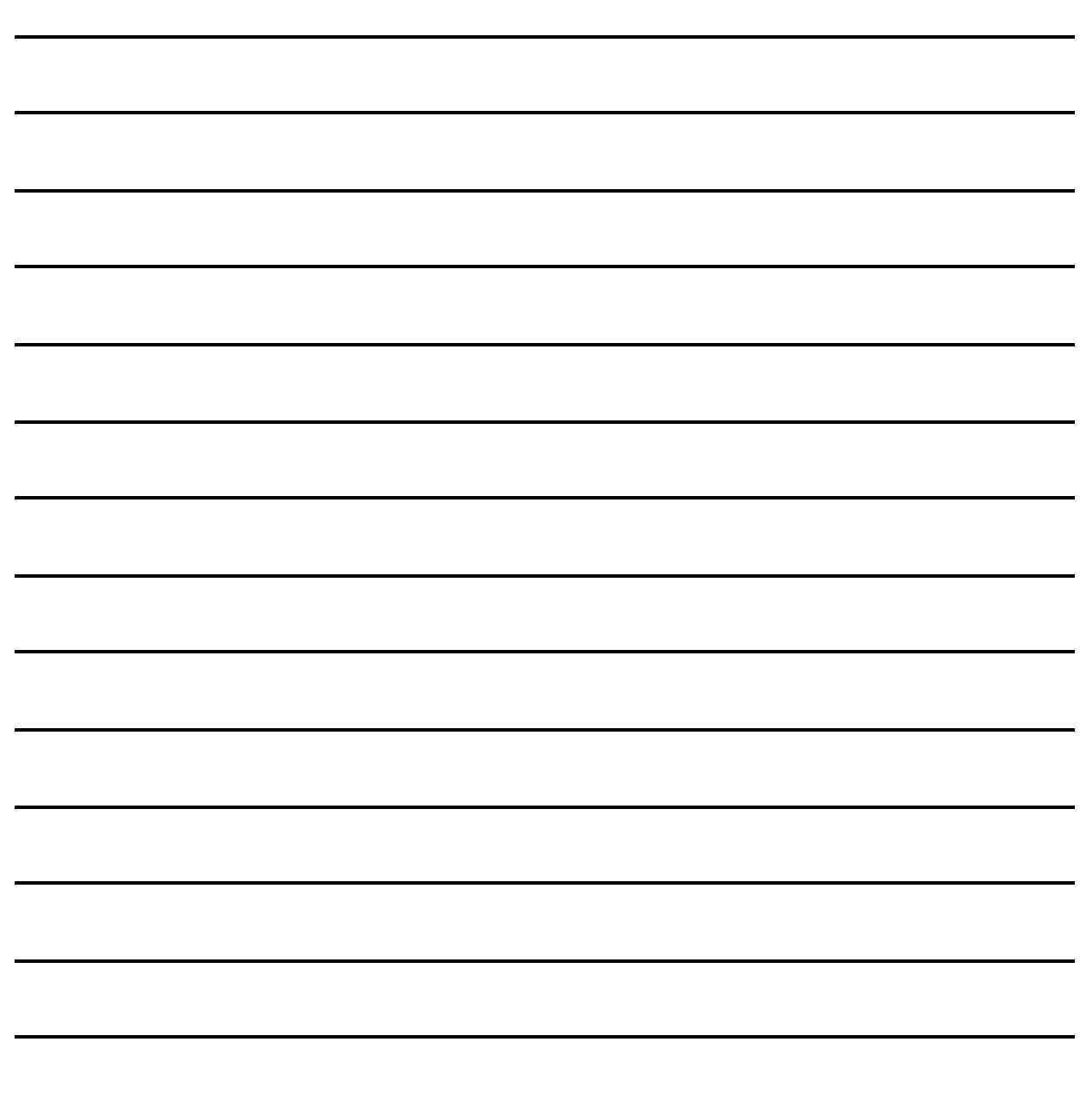

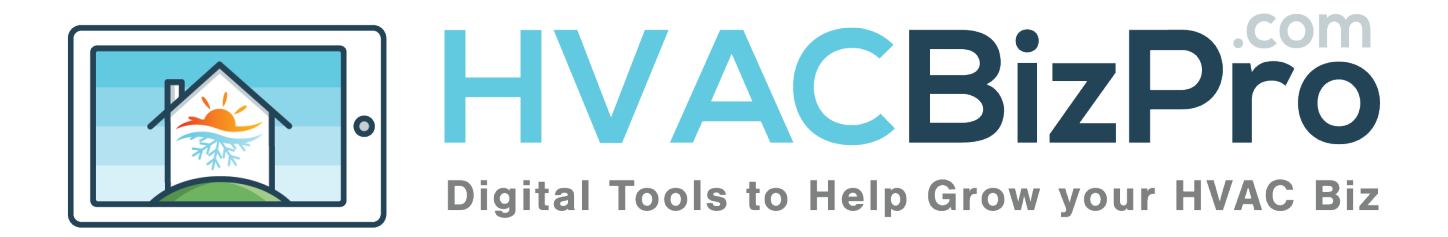

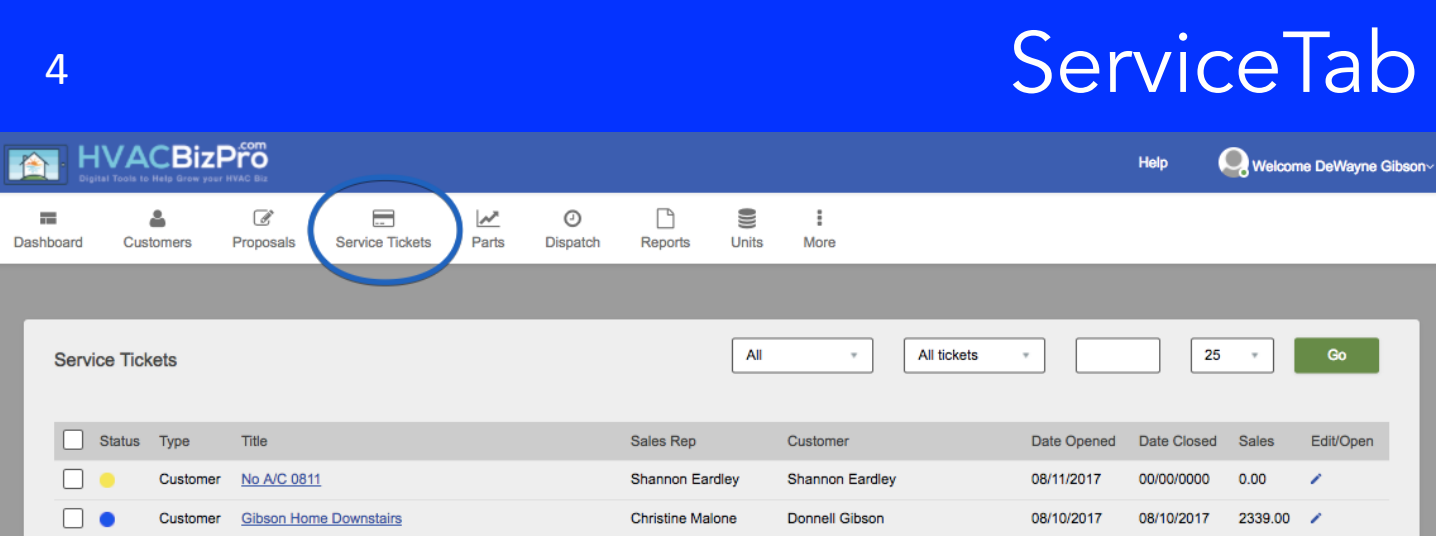

Choosing the service header and you will see two dropdowns. Service Tickets and Add Service Tickets. When creating a NEW service ticket you will start here…

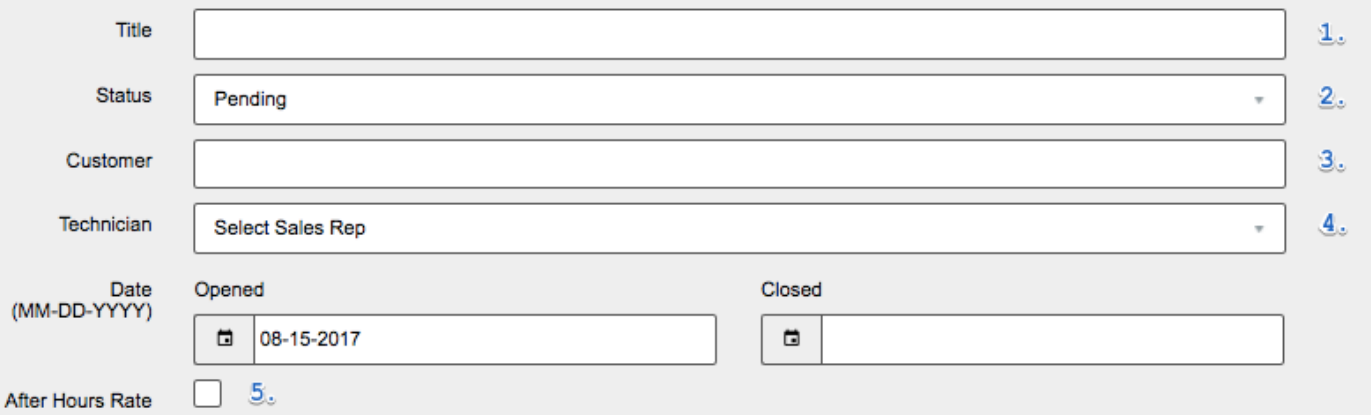

- 1. Title the ticket. Use something that references the system.
- 2. The status will change as the customer makes decisions.
- 3. Enter the customer by address or name
- 4. The sales rep will be entered if access is from the sales side.
- 5. Enter here if there is a different rate that will be applied to the price of the parts, actions or services that will be replaced or performed.

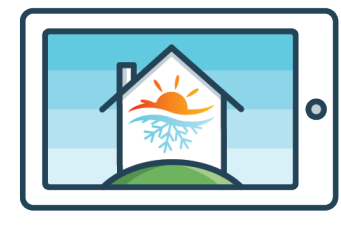

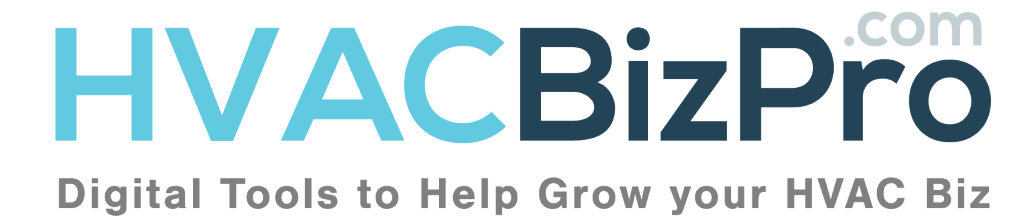

Here is the formula we use to price parts.

Cost of Part  $= $10$ Admin sets the markup for that part Hourly rate = \$125

Let's use the case that the admin chose to mark up parts that are \$0 to \$25 at a cost of 600% markup.

This means a \$10 part will be \$60 (10\*600%=\$60) The admin has said they need an hour to change this part. So there is a rate of 1 hour  $X $125 = $125$ 

So the selling price of this part is \$185

There is a secondary allowance for a part that is installed with another part and you don't require a full hour. In this case let's say that is the Capacitor being installed with a motor.

So we have .1 hours to install that same \$10 capacitor.

 $(.1x125=\$12.50)+(\$10x600%)= \$72.50$ 

Our program allows the company/tech or sales rep to add parts as required. When ESS categories are used, the image and description of the parts pull over and are not required to be entered by the person entering the part.

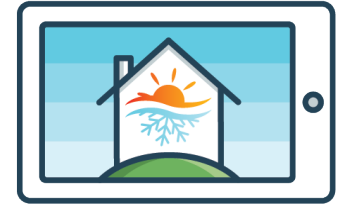

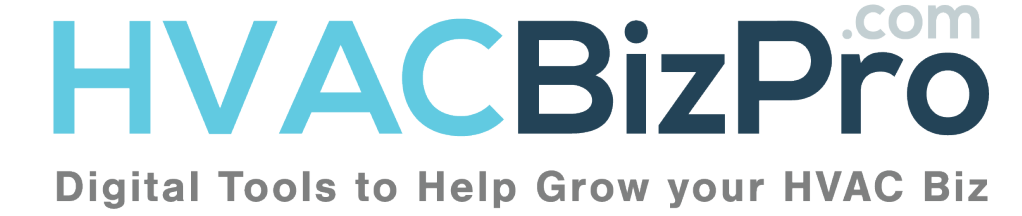

5 

Entering A Ticket

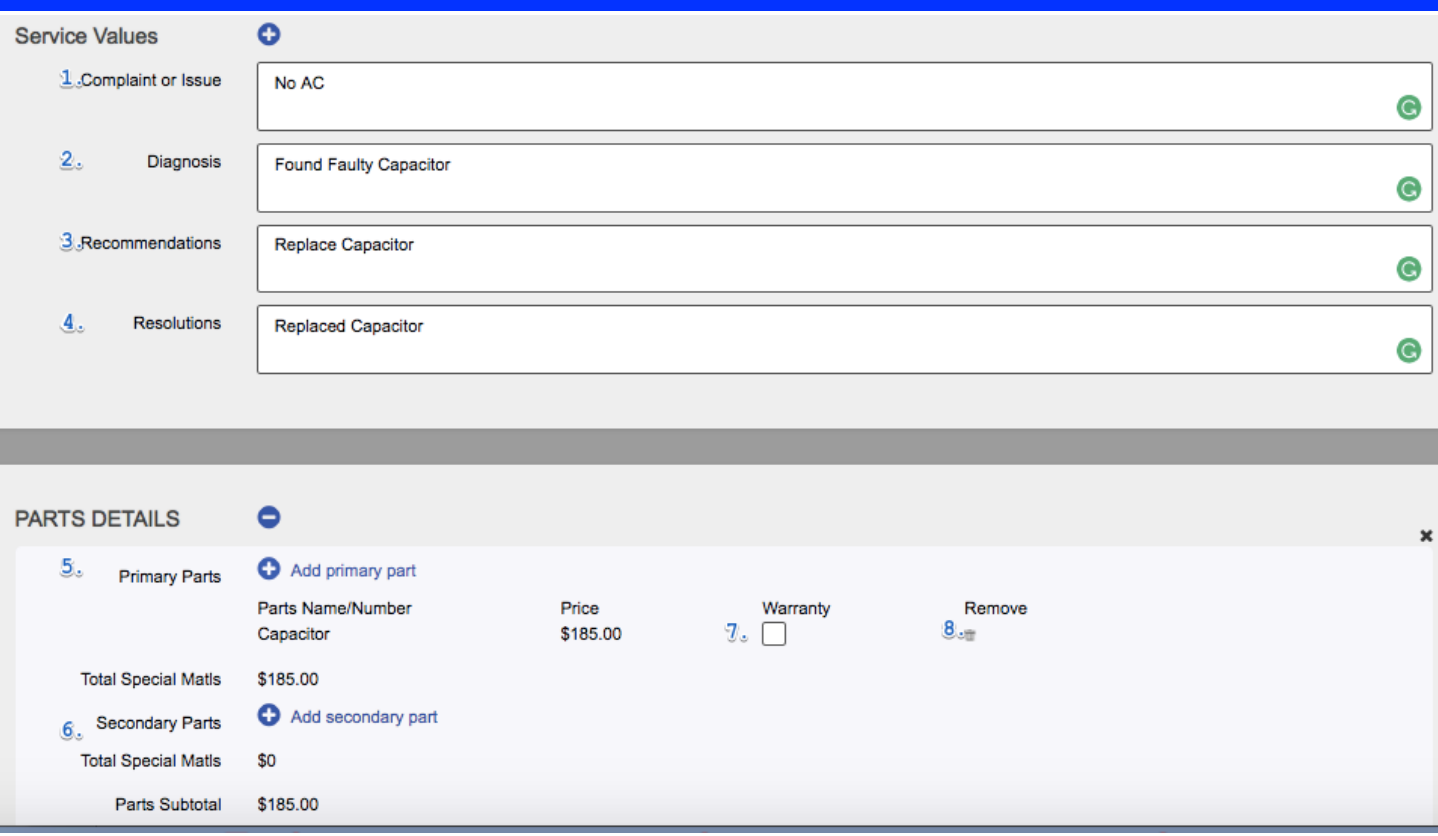

- 1. Service Tech enters complaint or issue. Be very concise.
- 2. Service Tech enters diagnosis or issue. Be very concise.
- 3. Service Tech enters recommendations. Be descriptive.
- 4. Enter the resolution
- 5. Choose the part needed. You can use primary key words
- 6. If there are secondary parts, enter them here.
- 7. Click the warranty box to remove the cost of the part from the cost of the repair.
- 8. Click the trash can to remove any unwanted parts.

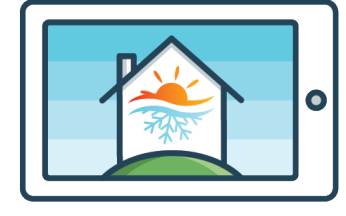

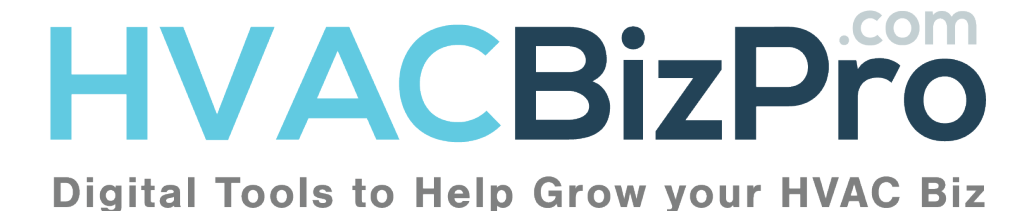

### 6

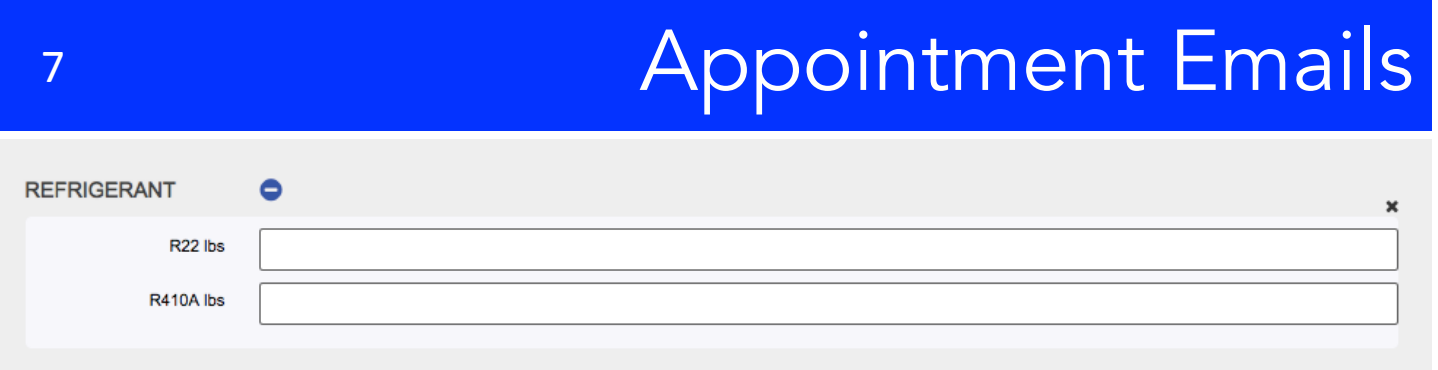

Here you can enter a value of refrigerant that is required for the job. Please enter these in pounds.

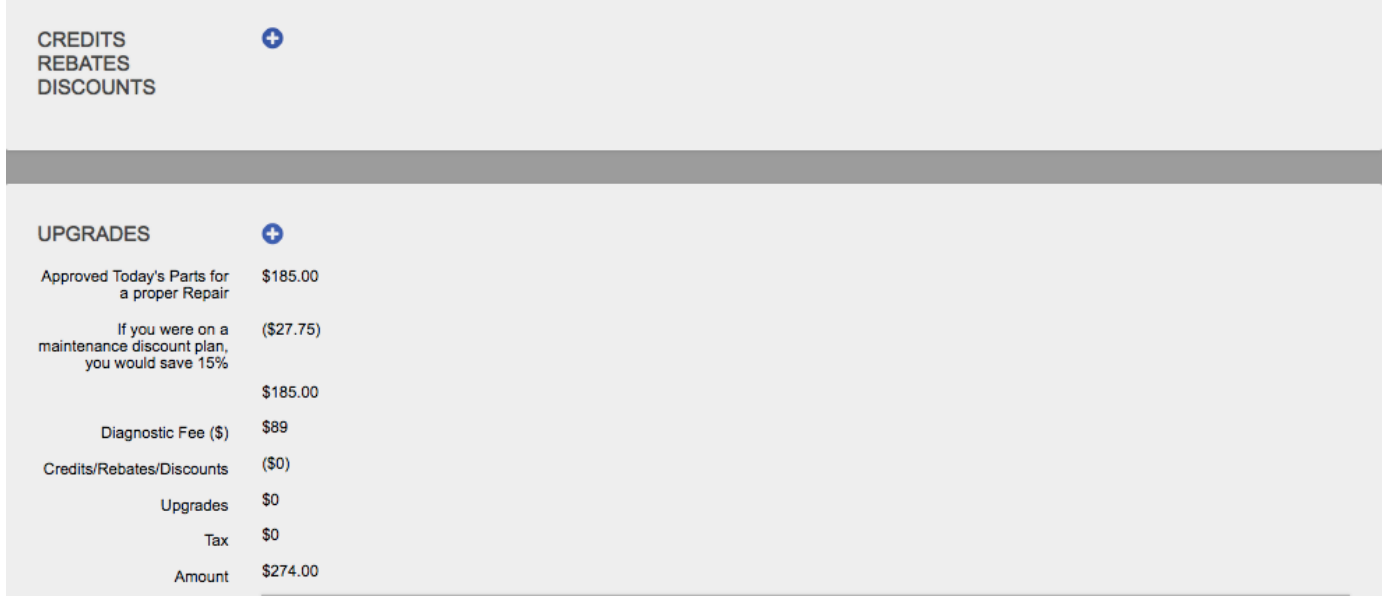

Just as in the proposal side you can enter credits, rebates, and/or discounts. As Well as an upgrades you wish to show the customer.

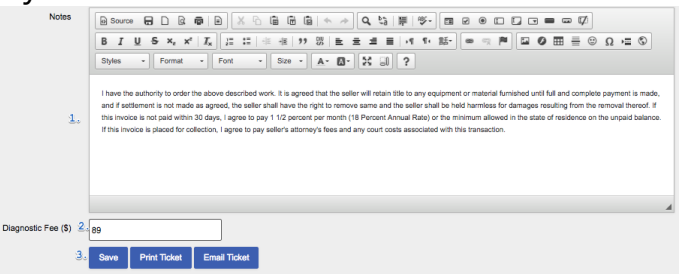

- 1. This is the company provided terms and conditions.
- 2. The Diagnostic fee is adjustable at this point.
- 3. Here you can Save, Print, and/or Email the ticket. At which the customer can choose to make the repair or get the price for a new system.

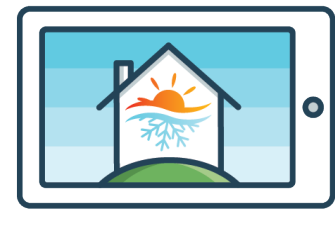

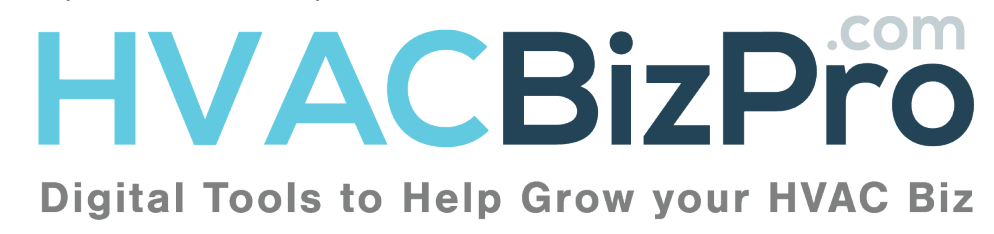

#### 8 Second Second Second Second The Discovery #638799 Date Created: 08/10/2017 **Technician: Christine Malone** Donnell Gibson **HVACBizPro Service Discovery** 7641 Lady Street N. Charleston, SC 29420 1637 Bace Track Bd dewayne@entsellingsolutions.com St Johns, FL 32259<br>Tel: 904-260-2622 Tel: (904) 759 4710 **Customer Complaint or Issue** No AC **Diagnosis** Found faulty Capacitor **Recommendations Replace Capacitor PRIMARY REPAIR** Discount<sup>®</sup> Price **Capacitor:**<br>A capacitor is a device that assists the motor in your system to run as well as to start. In essence a capacitor fools the motor into thinking it has a third leg of power. All<br>capacitors have microfarad rating \$185.00  $($27.75)$ \*If you were a maintenance customer, you would qualify for these discounts. Total amount of invoice if all options above are selected, including discounts and the applicable diagnostic fee. \$274.00 Terms & Conditions<br>made, and if selfsment is not made as appeat, the signed that the seller will retain title to any equipment or material furnished until full and complete payment is<br>made, and if selfsment is not made as **Ticket Approval Section** Print your name Draw your signature Draw It Clear I accept the terms of this agreement.

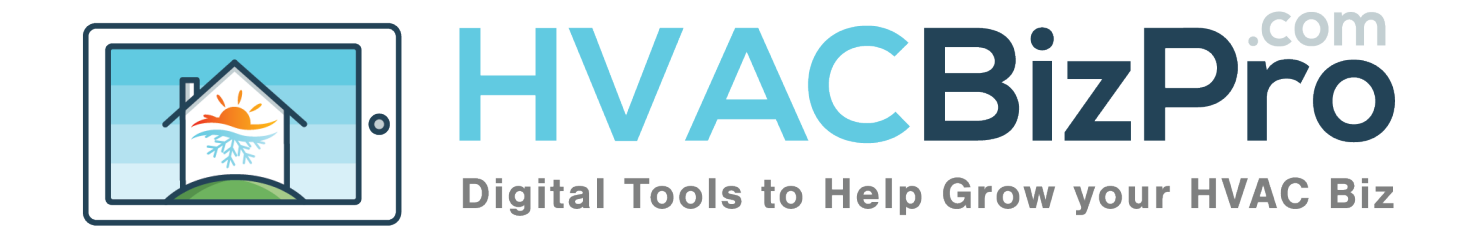

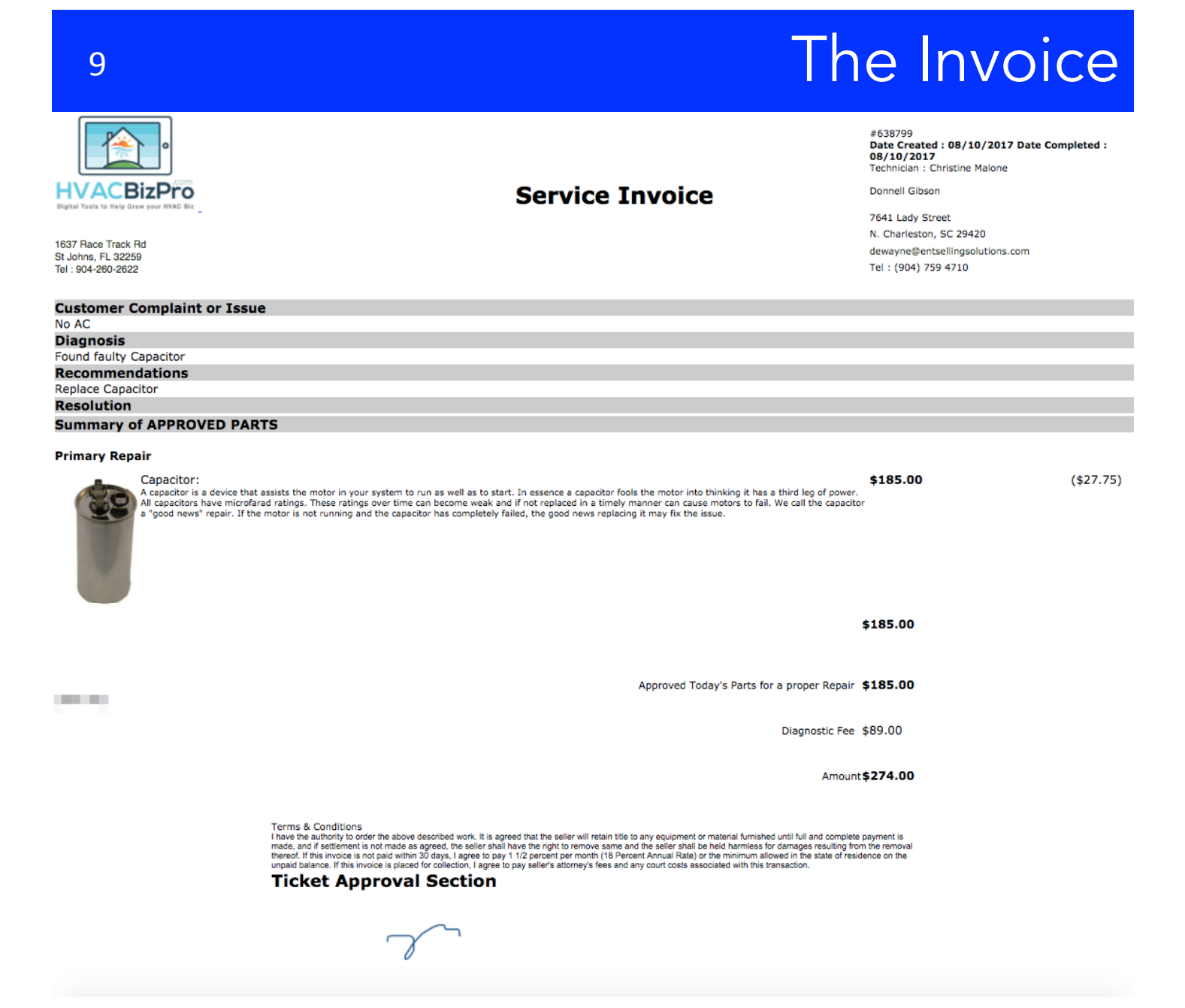

Questions???

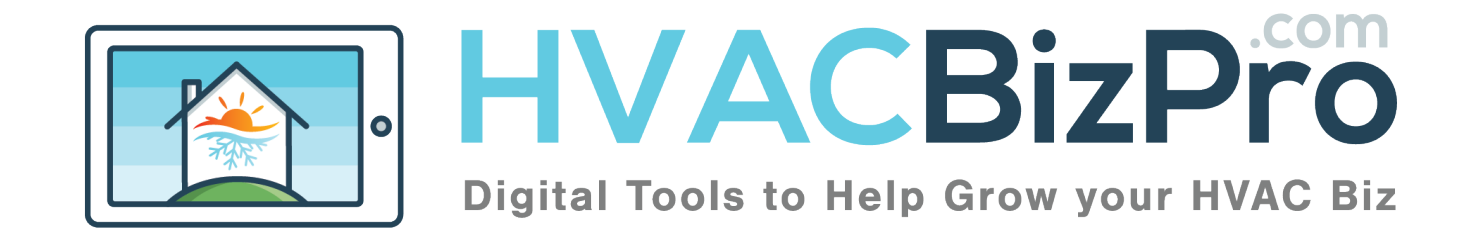

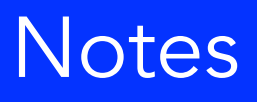

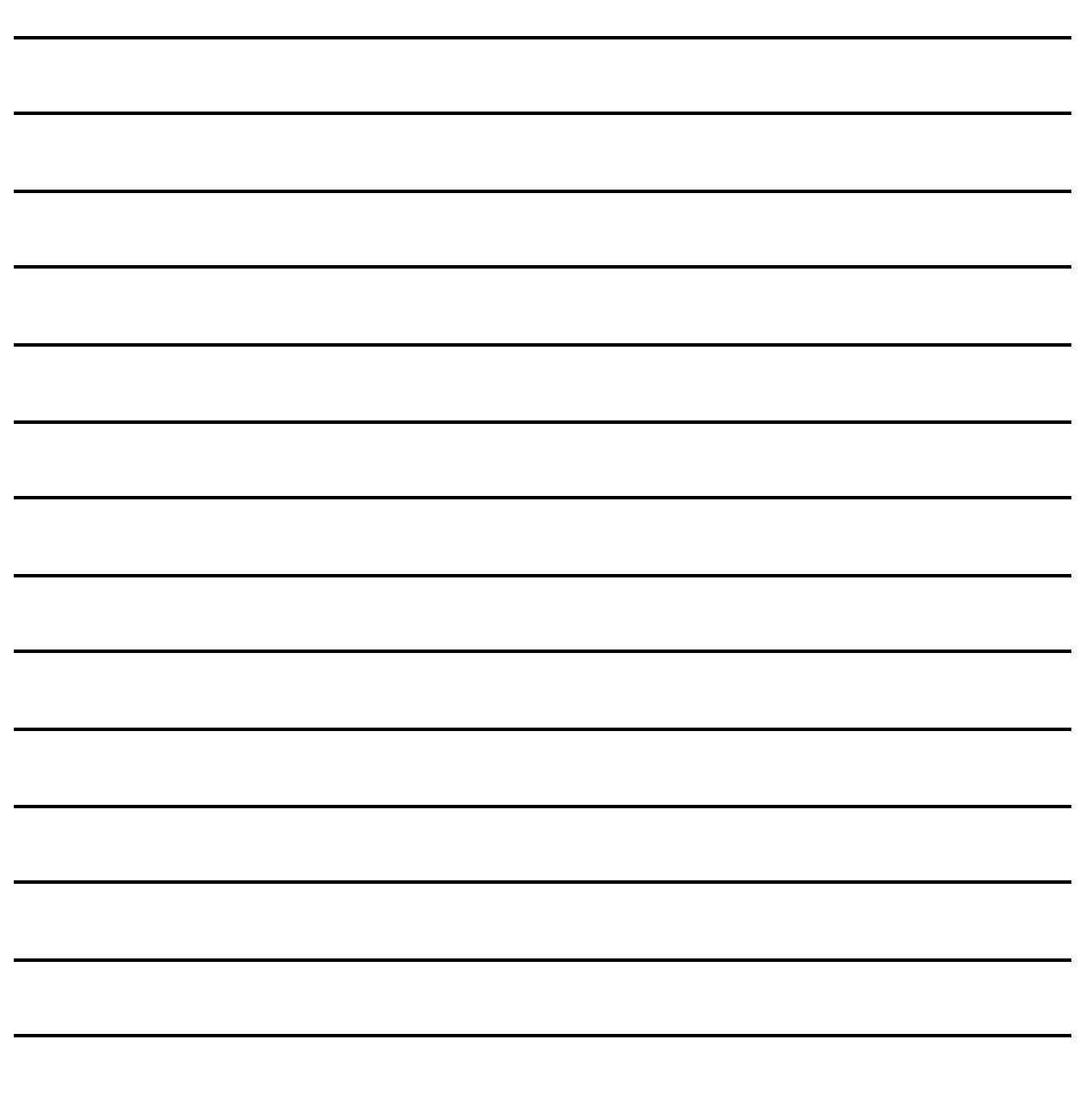

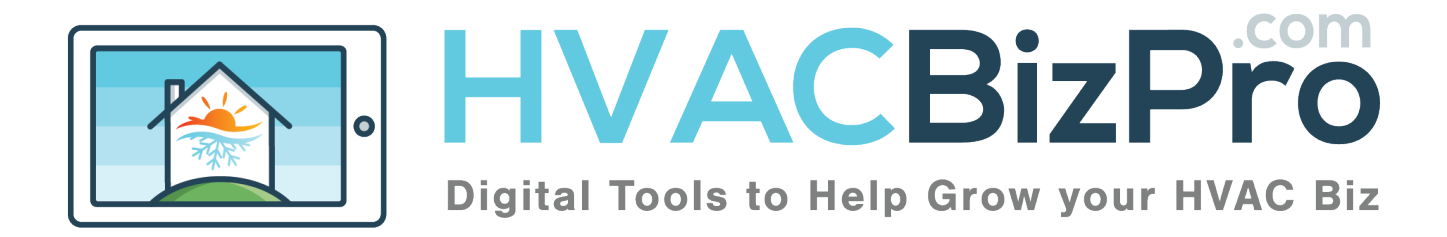

### 11 Service Training Survey

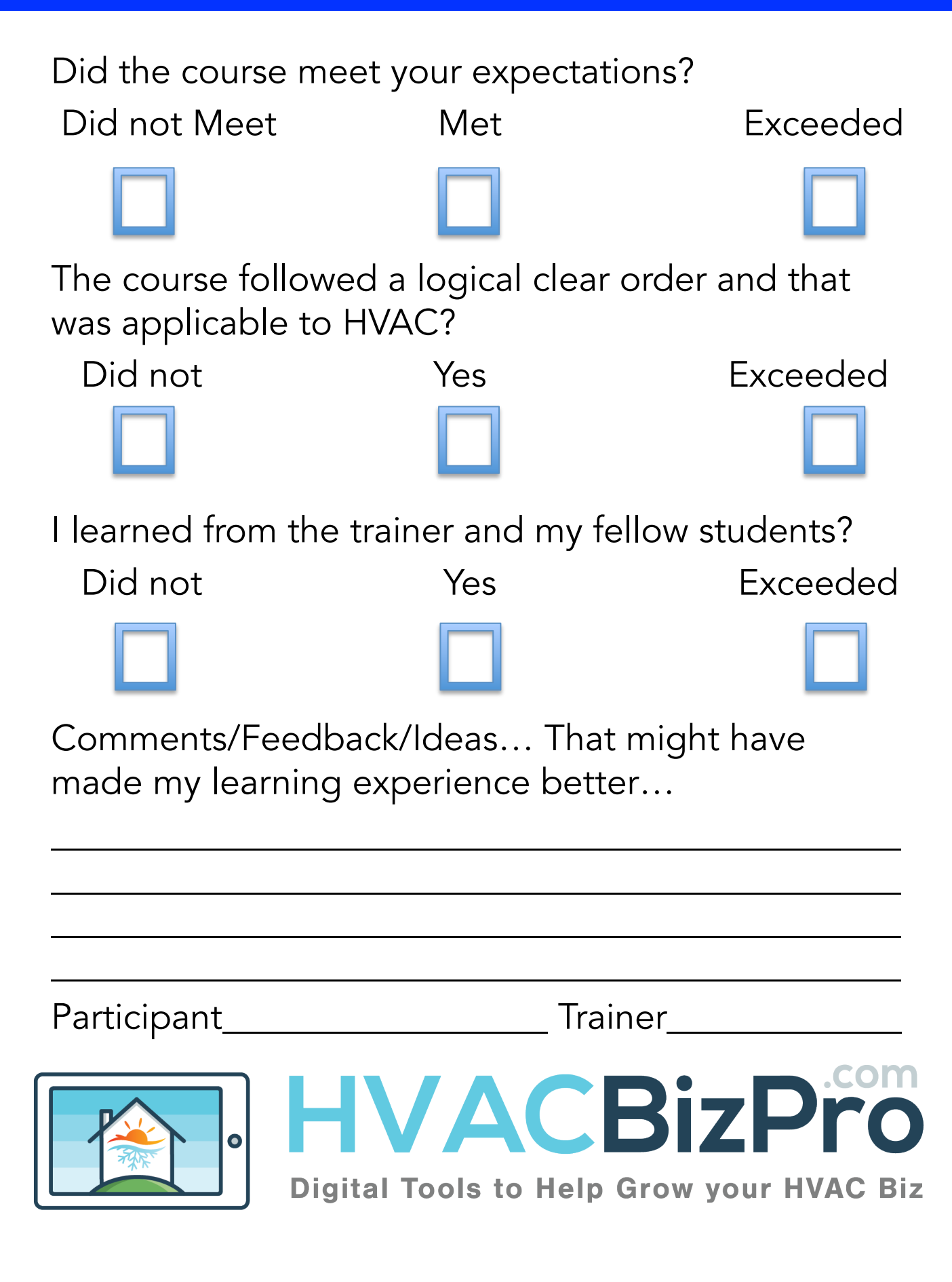